# **バージョンアップのしかた(続き)**

### **HA01 HA02 HE01 HE02**

- ●年度更新版地図SDHCメモリーカードは、ロックしないでください。
- ●オーディオ機能をOFFにしてから作業を開始してください。
- ソフトウェア更新中は、絶対に車のエンジンを切らないでください。

## バージョンアップは約30分かかります。

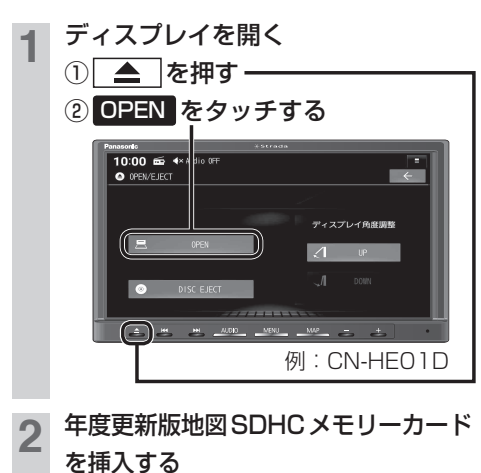

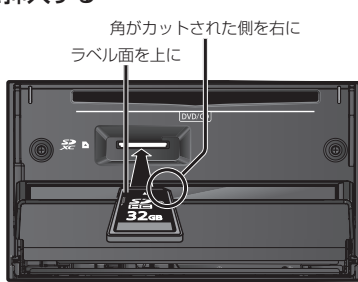

●カチッと音がするまで差し込みます。

**3** MENU ▶トップメニューから、 情報・設定 ▶ システム情報・設定 ▶ ■ソフトウェア・地図 更新 ▶ 更新 を

#### 選ぶ

- ●ステータスバーを下に向かってスワイプ し、通知画面の 更新データがあります。 を選んでも、同じ画面が表示されます。
- 更新を開始する画面が表示されます。

## **4** はい を選ぶ

- 更新内容の画面が表示されます。
- ●画面に表示される内容を確認し、以下の 操作を行ってください。
	- ・ソフトウェアのみ表示: 2回バージョンアップ操作が必要です。 手順 **5** ~ **8** を行ってください。 ・ソフトウェアと地図更新が表示: 1回のバージョンアップ操作で完了し ます、手順 **5** ~ **6** を行ってください。
- はい を選べない場合、年度更新版地図 SDHCメモリーカードの「LOCK」ス イッチがロック状態の可能性があります。 年度更新版地図SDHC メモリーカード を取り出し「LOCK」スイッチを確認し、 手順 **1** から再度行ってください。

## **5** 更新する を選ぶ

- バージョンアップを開始します。
- バージョンアップ中は、ナビゲーション をご利用できません。
- バージョンアップ中に再起動する場合が あります。
- **6** 更新完了のメッセージが表示された ら OK を選ぶ
	- バージョンアップが完了したら、年度更 新版地図SDHCメモリーカードを取り 出してください。
	- 2回目のバージョンアップを行う場合は、 年度更新版地図SDHCメモリーカード を取り出さず、手順 **7** に進んでください。

2回バージョンアップが必要な場合

- **7** 車のエンジンを切り、約10秒間待っ
- てから、再度車のエンジンをかける
- **8** 手順 **3** <sup>~</sup> **6** を再度行う

#### お知らせ

● 正常に動作しない場合は、お買い上げの販売店にご相談ください。